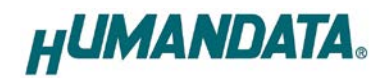

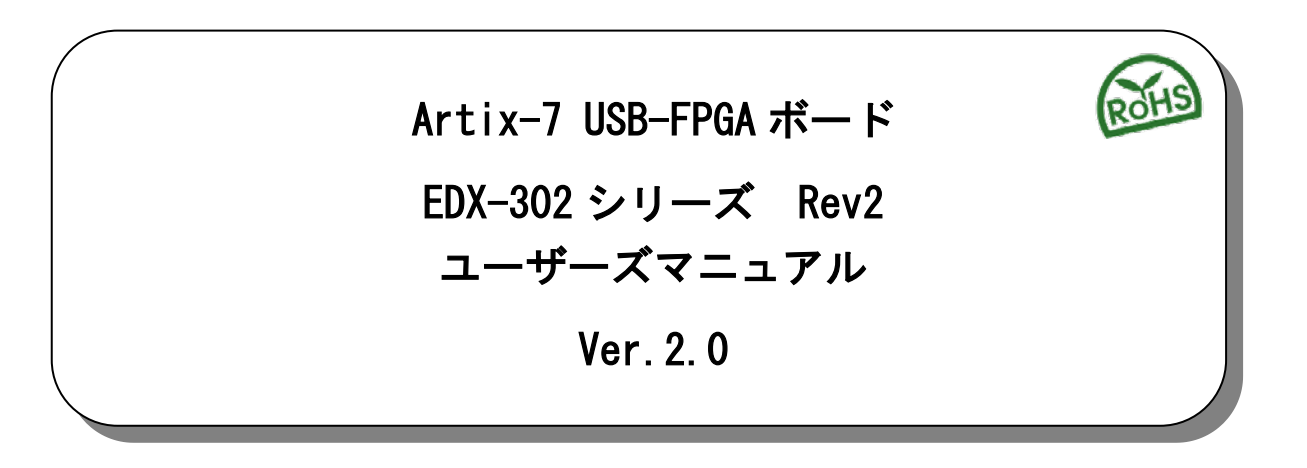

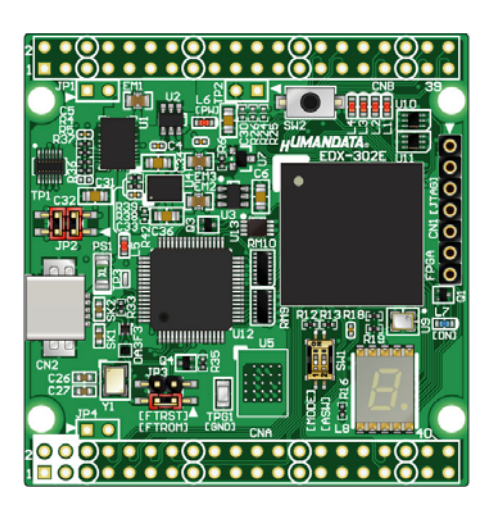

ヒューマンデータ

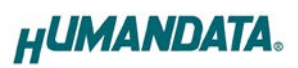

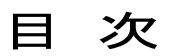

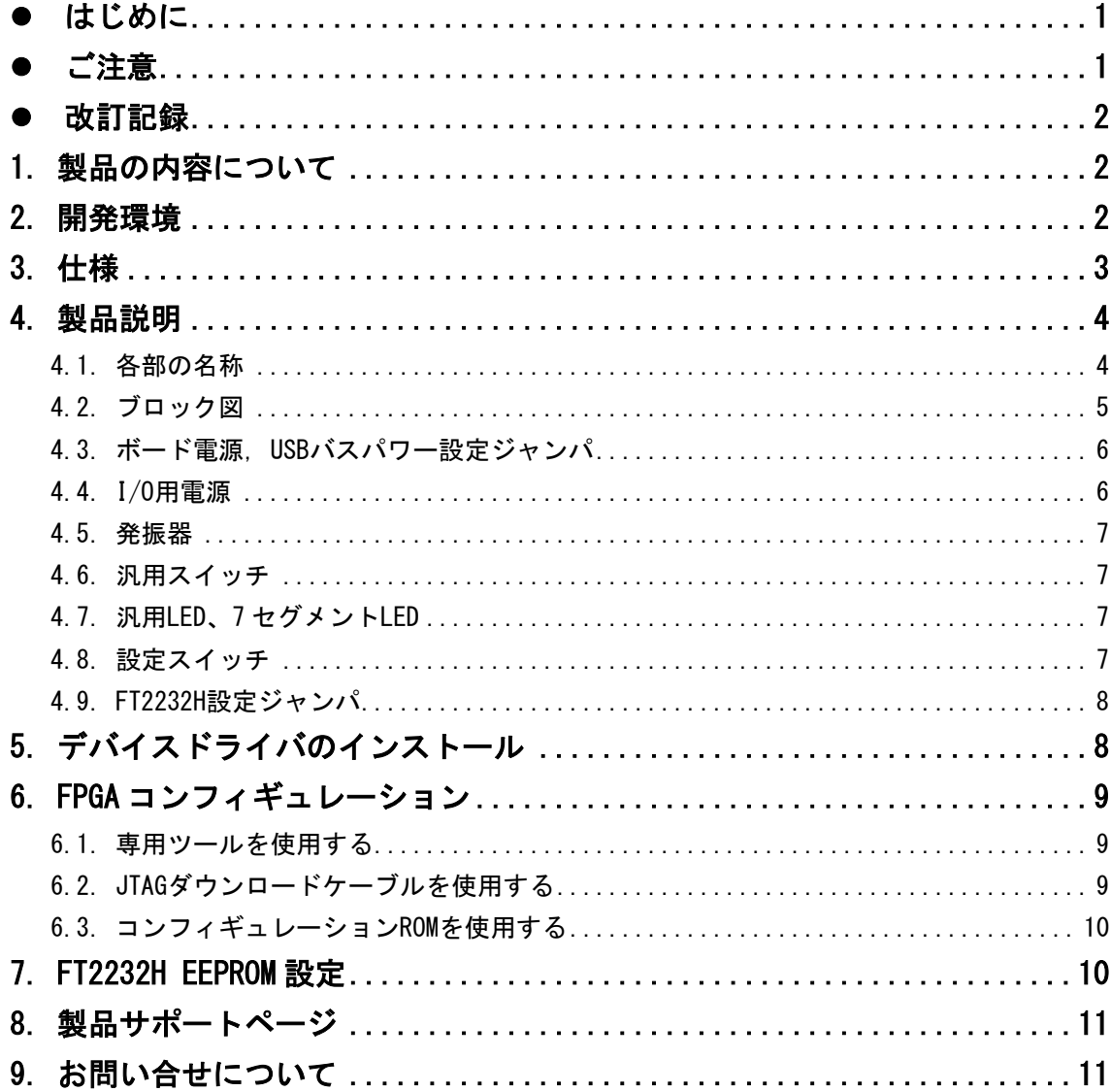

### <span id="page-2-0"></span>● はじめに

この度は USB-FPGA ボード EDX-302 をお買い上げ頂き、ありがとうございます。

Artix-7 搭載 USB-FPGA ボード EDX-302 は、USB インタフェースをもつ PC に接続し、 [XILINX](http://www.altera.co.jp/) 社の開発ソフト(Vivado)により設計した回路を USB 経由でコンフィギュレーション できる USB-FPGA ボードです。

USB コントローラに FTDI 社の FT2232H を採用しており、FPGA とのアプリケーション通信 にご使用いただけます。アプリケーション通信は仮想 COM ポートドライバより行うことが できます。

専用コンフィギュレーションツール「BBC[EDX-302]」により、USB ケーブルのみで FPGA のコンフィギュレーション、コンフィギュレーション ROM への書込みを行うことが出来ま す。

XILINX 社提供の開発環境などのインストールが必要ありませんので、検査治具などにも 便利にご利用いただけます。どうぞご活用ください。

### <span id="page-2-1"></span>▶ ご注意

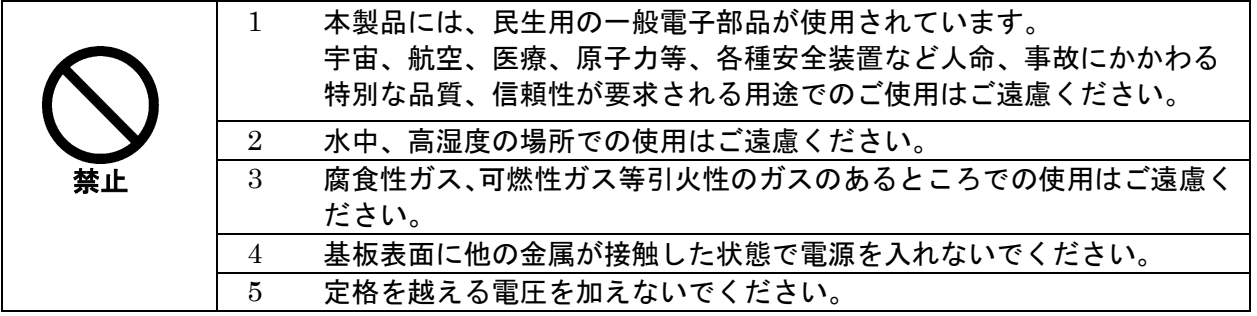

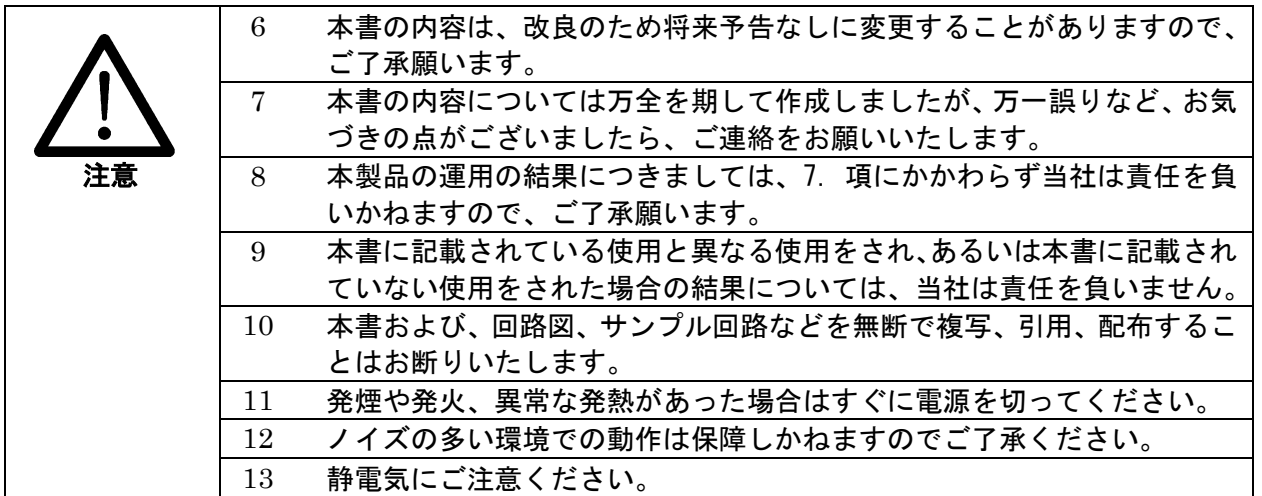

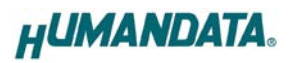

### <span id="page-3-0"></span>改訂記録

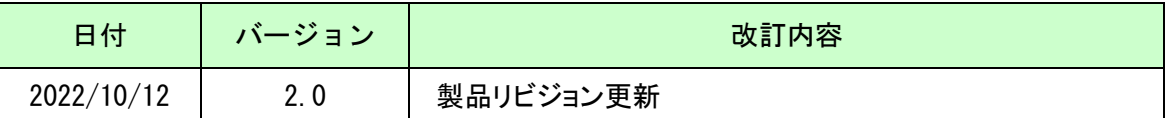

### <span id="page-3-1"></span>1. 製品の内容について

製品パッケージには、以下のものが含まれています。万一、不足などがございました ら、弊社宛にご連絡ください。

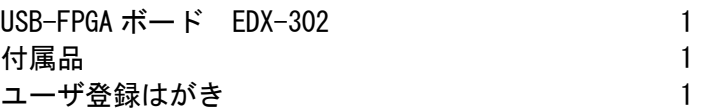

マニュアルなどは付属していません。製品の資料ページからダウンロードしてください。

### <span id="page-3-2"></span>2. 開発環境

FPGA の内部回路設計には、回路図エディタや HDL 入力ツール、論理合成ツール等が必要 です。開発ツールの選択はユーザ様で行っていただくようお願いいたします。当社では開発 ツールについてのサポートと搭載デバイスそのもののサポートは一切行っておりません。 本マニュアルは、マニュアル作成時に当社で使用している開発ツールを元に作成しています。

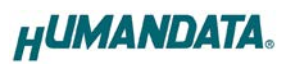

# <span id="page-4-0"></span>3. 仕様

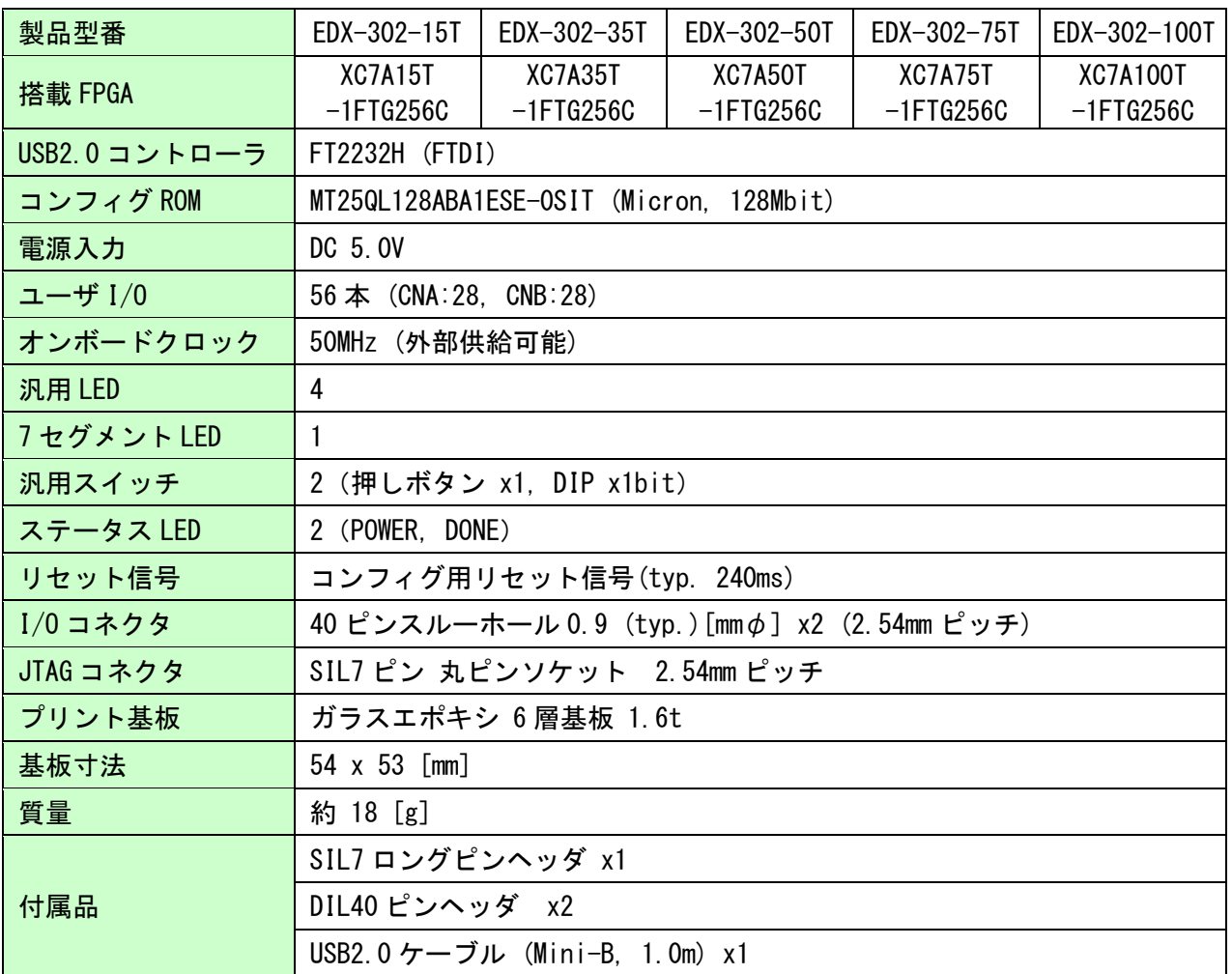

\* これらの部品や仕様は変更となる場合がございます

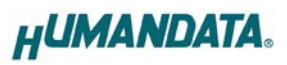

# <span id="page-5-0"></span>4. 製品説明

#### <span id="page-5-1"></span>4.1. 各部の名称

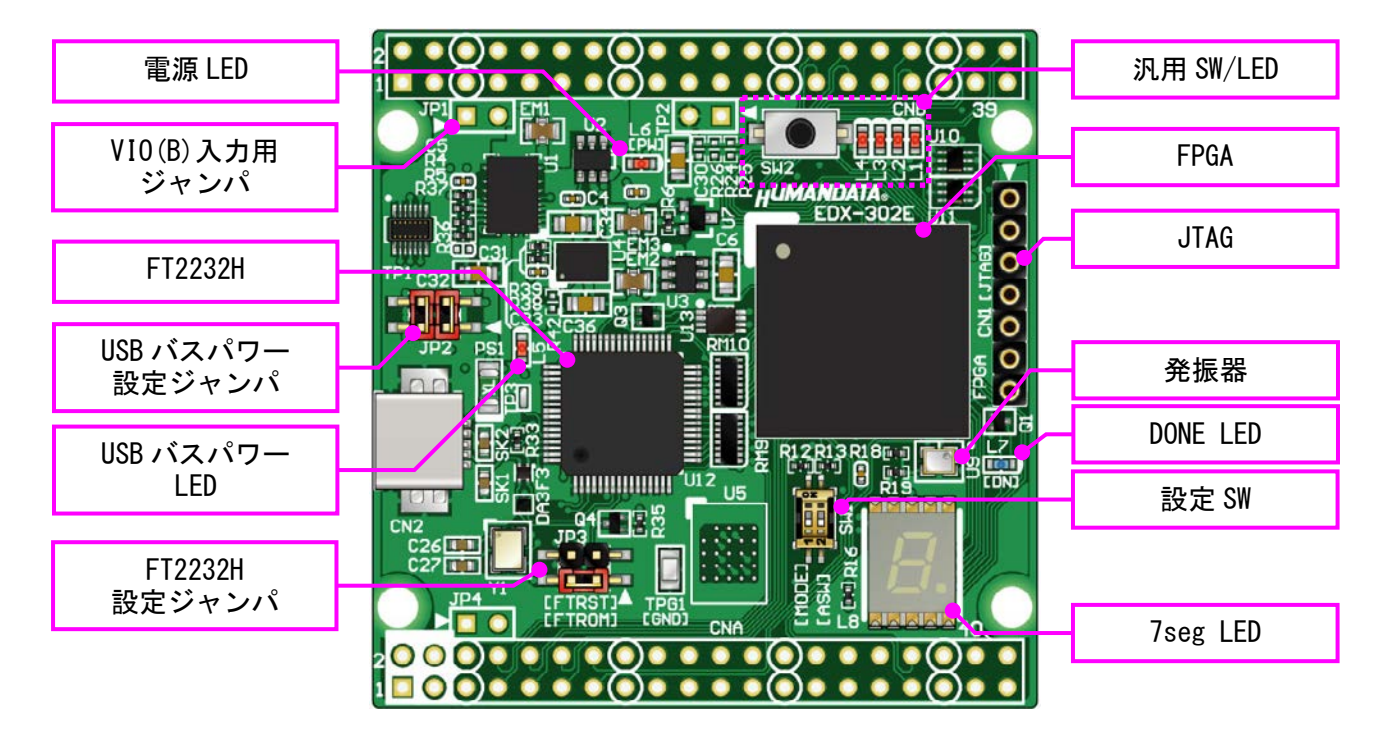

部品面

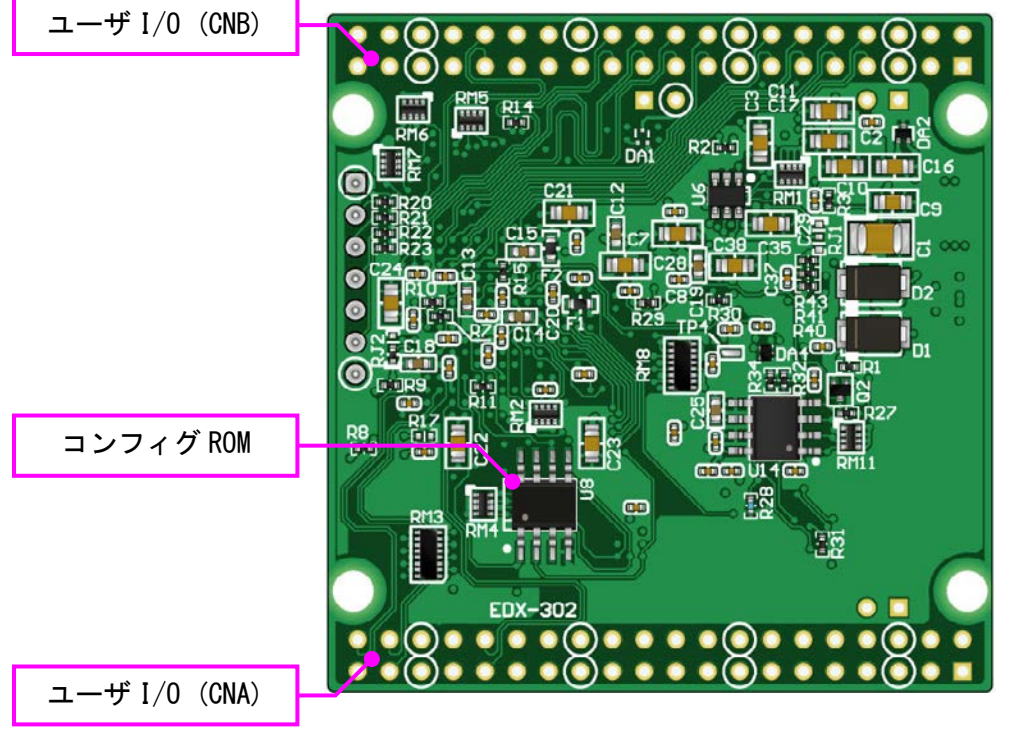

はんだ面

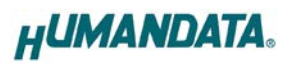

#### <span id="page-6-0"></span>4.2. ブロック図

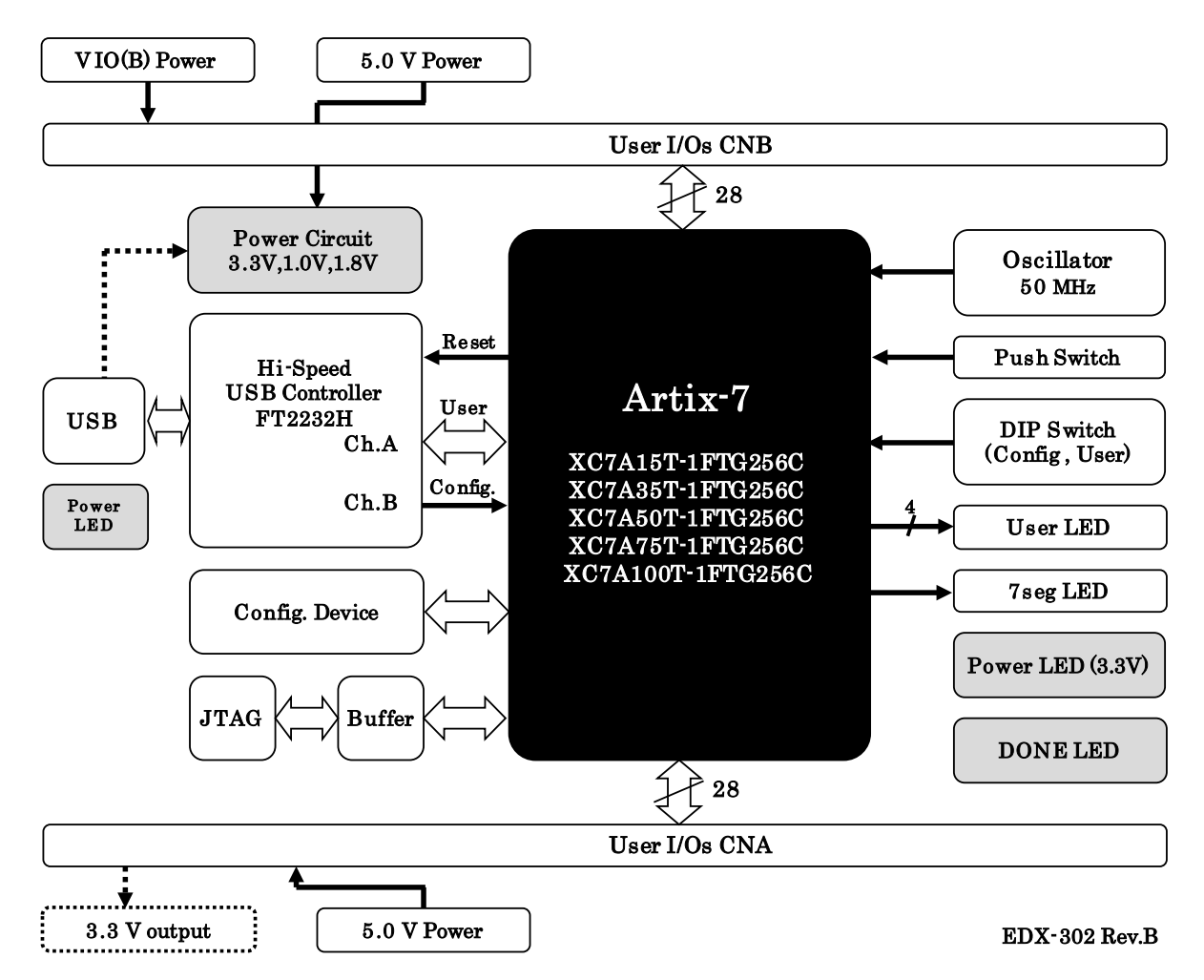

#### <span id="page-7-0"></span>4.3. ボード電源, USB バスパワー設定ジャンパ

電源は CNA, CNB より 5.0V を供給してください。内部で必要になる電源はオンボードで 生成されます。供給する電源は充分安定して、充分な余裕のあるものをご用意ください。 いずれも 5.0V を超えることはできません。

USB バスパワー設定ジャンパ(JP2)により、USB バスパワーを使用できます。FPGA の設計 によって電流が不足する場合がありますのでご注意ください。

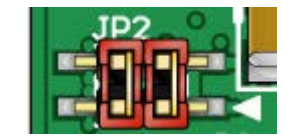

◆ 1-3, 2-4 間をショート (出荷時設定)

- ユーザコネクタからの電源入力のみを使用します

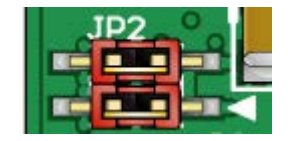

◆ 1-2, 3-4 間をショート - USB バスパワーをボードに接続します

#### <span id="page-7-1"></span>4.4. I/O 用電源

FPGA のバンクはボードでの用途によって、下表のようにグループ化されています。

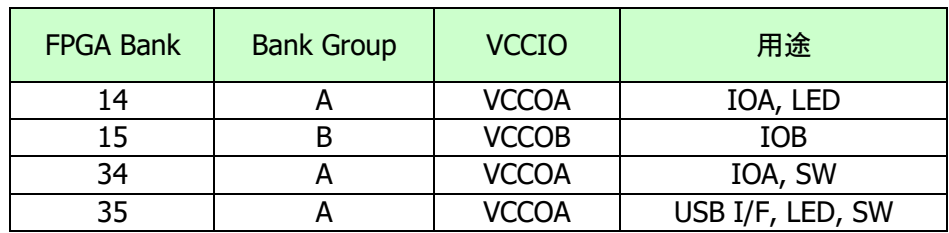

CNA の I/O(IOA)電源にはオンボードで生成された 3.3V が供給されています。 CNB の I/O(IOB)電源(VIO(B))には外部より FPGA の設計にあった電圧を供給してくださ い。VIO(B)供給用ジャンパ(JP1)をショートすることによりオンボードの 3.3V を接続する ことも可能です。

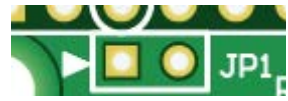

#### <span id="page-8-0"></span>4.5. 発振器

50MHz の発振器(U9)を搭載しています。また、一部汎用 I/O をクロック 入力ピンとして使用可能です。詳しくは回路図をご確認ください。

#### <span id="page-8-1"></span>4.6. 汎用スイッチ

プッシュスイッチ(SW2)と DIP スイッチ(SW1)を搭載してい ます。プルアップされていますので押し込みまたは ON 状態で FPGA に Low が入力されます。

#### <span id="page-8-2"></span>4.7. 汎用 LED、7 セグメント LED

汎用用途に使用できます。Low 出力で点灯します。

#### <span id="page-8-3"></span>4.8. 設定スイッチ

SW1 にて FPGA のコンフィギュレーションモードを変更できます。1 番ピンは汎用用途で す。

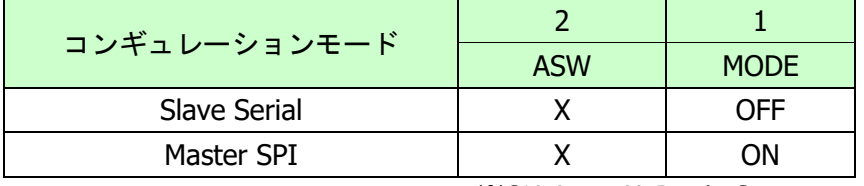

※ON=Low, X=Don't Care

- Slave Serial : JTAG または専用コンフィギュレーションツールを使用する
- Master SPI : コンフィギュレーション ROM を使用して起動する

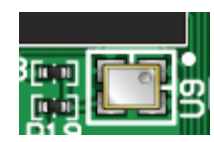

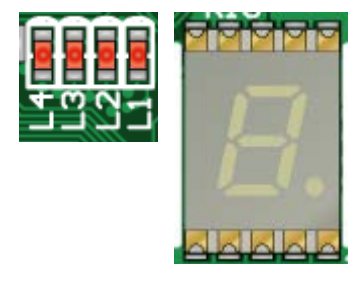

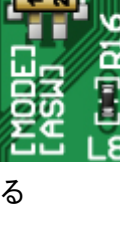

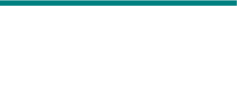

**HUMANDATA.** 

#### <span id="page-9-0"></span>4.9. FT2232H 設定ジャンパ

USB コントローラとして FTDI 社の FT2232H を搭載しています。デュアルチャンネル IC ですので 2 つのチャンネル(A/B)が PC に認識されます。

チャンネル A はユーザ通信用として FPGA の汎用ポートに、チャンネル B は FPGA コン フィギュレーション用として制御ピンに接続されています。

FT2232H 設定ジャンパ(JP3)により、リセットと EEPROM への接続を設定できます。

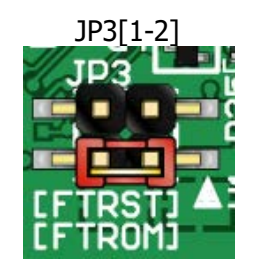

SHORT:FT2232H 用 EEPROM を使用する (出荷時設定) OPEN :FT2232H 用 EEPROM を使用しない

> - FT2232H をデフォルト設定で PC に認識させる場合に使 用します(デフォルトディスクリプタ、A/B チャンネル共 に UART モード)

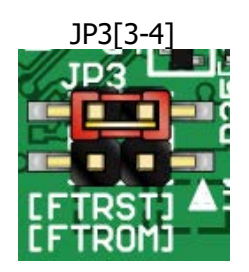

SHORT: FPGA ピンを FT2232H リセットに接続する - High 出力で FT2232H にリセットすることが出来ます OPEN :接続しない (出荷時設定) - BBC[EDX-302]を使用する場合は OPEN としてください

# <span id="page-9-1"></span>5. デバイスドライバのインストール

USB コントローラを PC に認識させるため、デバイスドライバをインストールする必要が あります。初回接続前に、デバイスドライバのインストールを行ってください。 デバイスドライバファイルは、製品サポートページからダウンロードしてください。 デバイスドライバインストールガイドも公開しておりますので併せてご参照ください。

## <span id="page-10-0"></span>6. FPGA コンフィギュレーション

#### <span id="page-10-1"></span>6.1. 専用ツールを使用する

BBC[EDX-302]をお使いいただくと、USB ケーブルのみで下記の操作を行うことができま す。

- FPGA コンフィギュレーション
- コンフィギュレーション ROM への書込み, 消去

製品サポートページからダウンロードしてご活用ください。 使用時にはコンフィギュレーションモードを Slave Serial に設定してください。

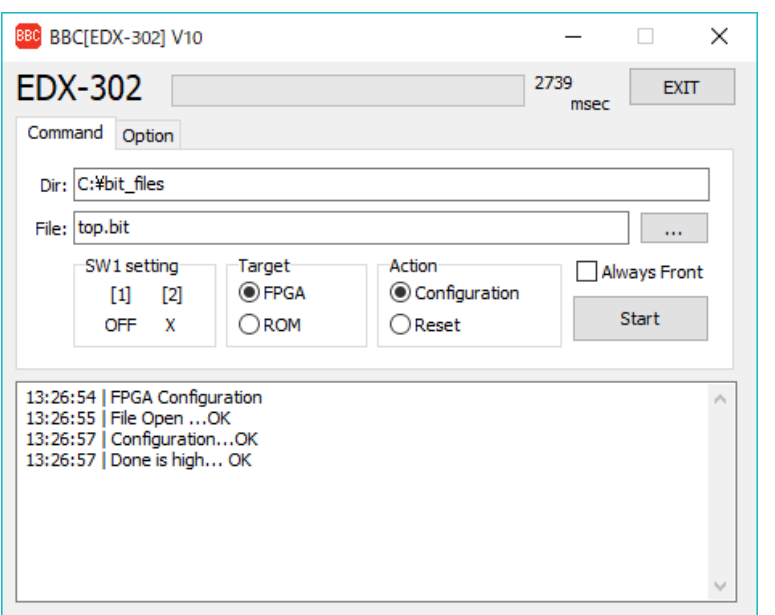

#### <span id="page-10-2"></span>6.2. JTAG ダウンロードケーブルを使用する

XILIXN のツール(ChipScope など)を使用する場合には JATG コネクタを使用します。別途 専用ダウンロードケーブルが必要となります。

ダウンロードケーブルとの接続には、付属のロングピンヘッダをご利用ください。JTAG コネクタのピン配置は下表のとおりです。

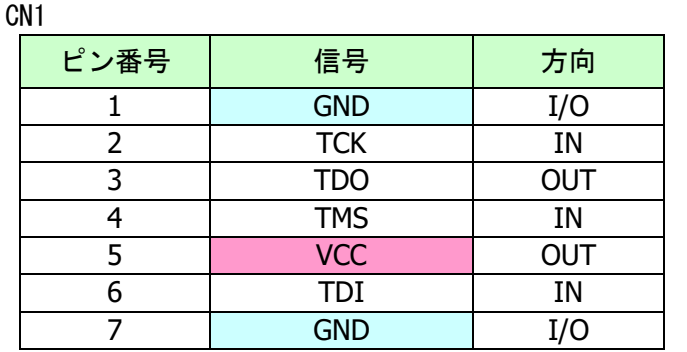

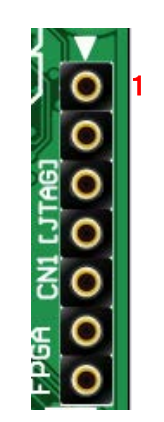

#### <span id="page-11-0"></span>6.3. コンフィギュレーション ROM を使用する

コンフィギュレーションモードを Master SPI とすることで、電源投入時に FPGA はコン フィギュレーション ROM に書込まれた回路データでコンフィギュレーションされます。 ROM には十分に検査した回路データを書き込むようにしてください。誤った回路データ をコンフィギュレーションした場合、FPGA などに重大な不具合が生じることがあります。

# <span id="page-11-1"></span>7. FT2232H EEPROM 設定

出荷時には以下のように設定されております。掲載の無い項目は FT Prog におけるテン プレートの初期設定のままです。

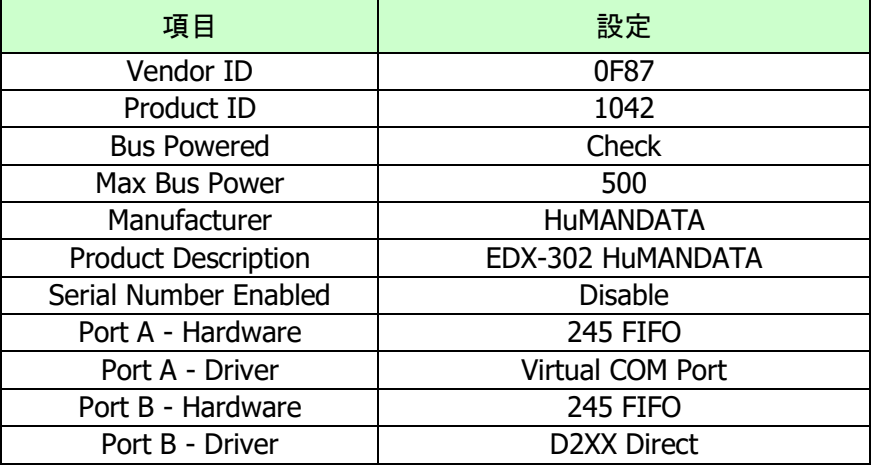

# <span id="page-12-0"></span>8. 製品サポートページ

改訂資料やその他参考資料は、必要に応じて各製品のサポートページに公開致します。

<https://www.hdl.co.jp/ftpdata/EDX-302/index.html>

[https://www.hdl.co.jp/support\\_c.html](https://www.hdl.co.jp/support_c.html)

- 回路図
- ネットリスト
- ピン割付表
- 外形図
- デバイスドライバ
- デバイスドライバ インストールガイド ファイン しゅくかん …等

また下記サポートページも合わせてご活用ください。

**<https://www3.hdl.co.jp/spc/>**

# <span id="page-12-1"></span>9. お問い合せについて

お問い合せ時は、製品型番とシリアル番号を添えて下さるようお願い致します。

e-mail の場合は、SPC2@hdl.co.jp へご連絡ください。

または、当社ホームページに設置のお問い合せフォームからお問い合せください。 技術的な内容にお電話でご対応するのは困難な場合がございます。可能な限りメールな どをご利用くださるようご協力をお願いいたします。

#### おことわり

当社では、開発ツールの使用方法や FPGA などのデバイスそのものについて、サポート外と させていただいております。あらかじめご了承下さいませ。

### Artix-7 USB-FPGA ボード

EDX-302 シリーズ Rev2 ユーザーズマニュアル

2022/10/12 Ver.2.0

有限会社ヒューマンデータ

〒567-0034 大阪府茨木市中穂積1-2-10 茨木ビル TEL : 072-620-2002 FAX : 072-620-2003 URL : https://www.hdl.co.jp (Japan) https://www2.hdl.co.jp/en/ (Global)